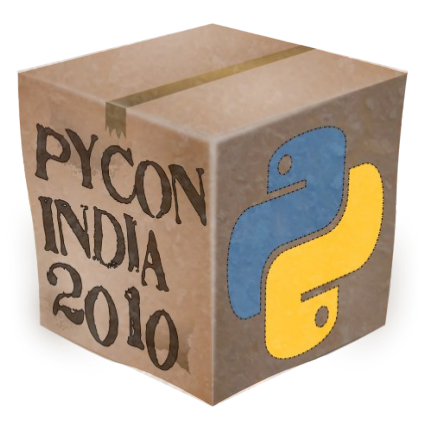

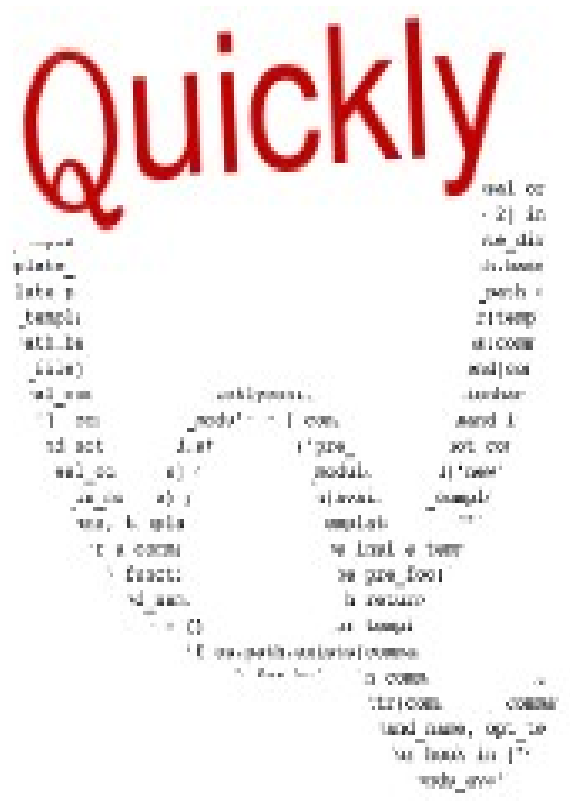

# By Rajeswari S

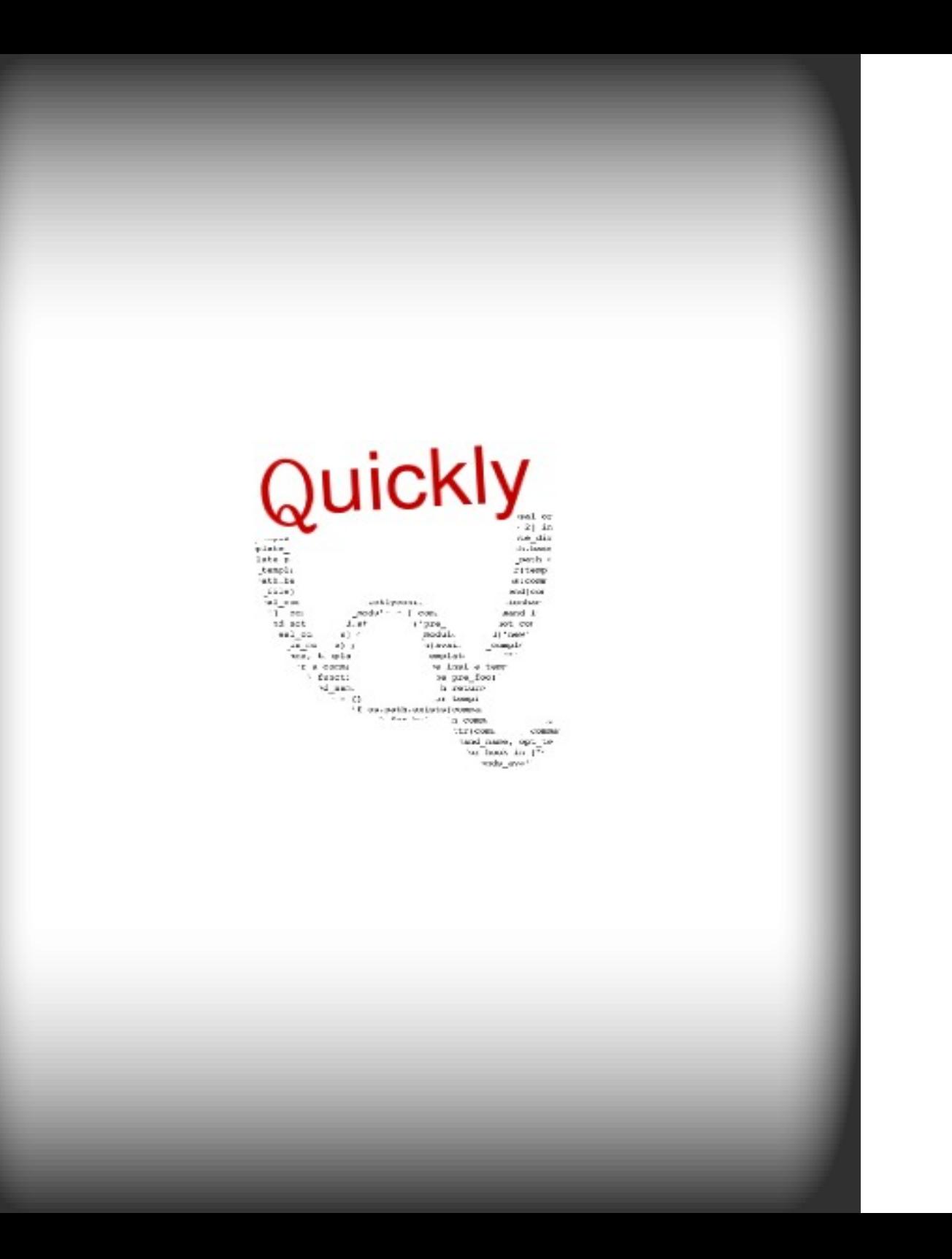

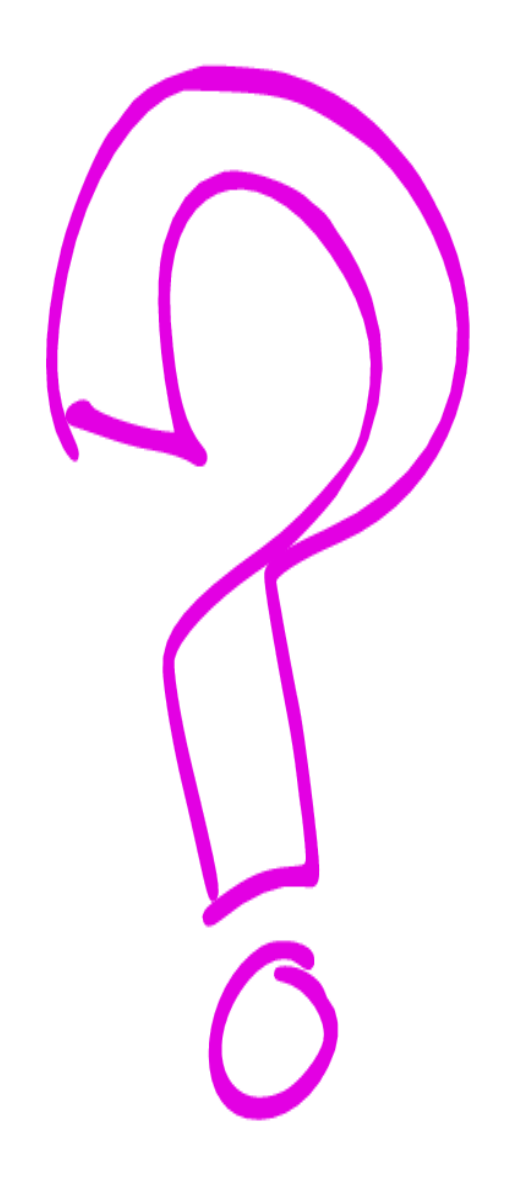

### Command line tool

## For creating applications

## quickly for

Ubuntu

### *Combines Various Open Source Technologies*

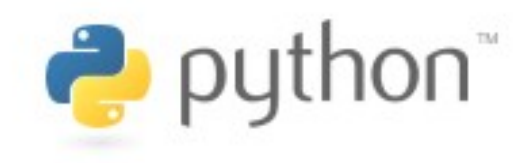

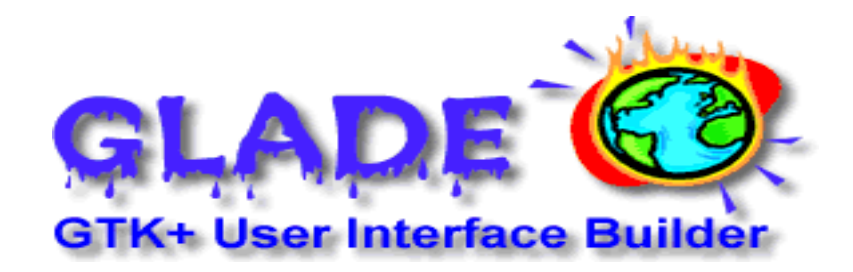

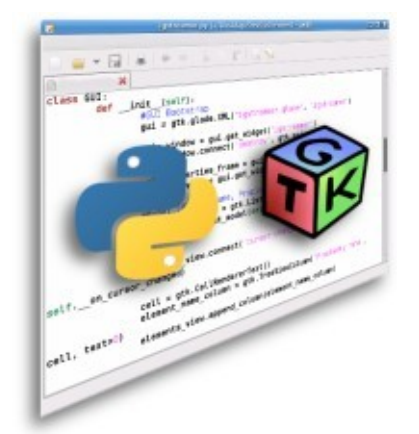

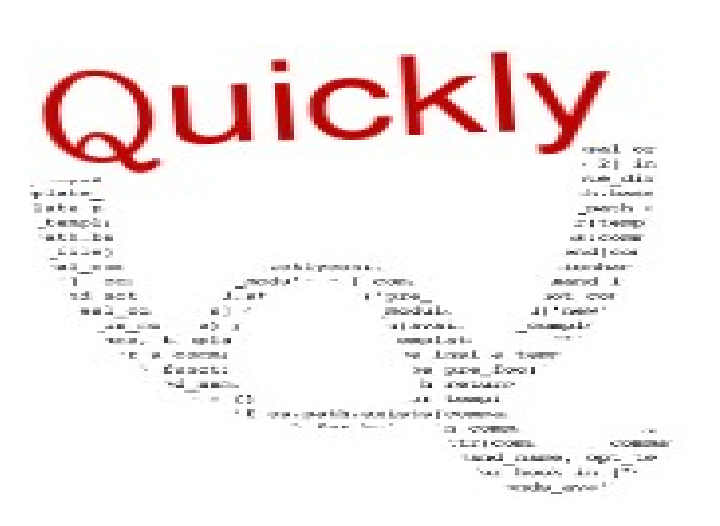

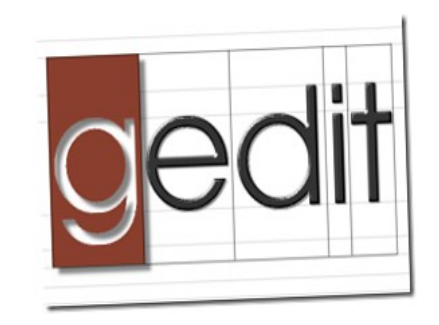

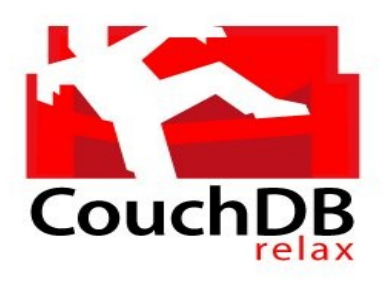

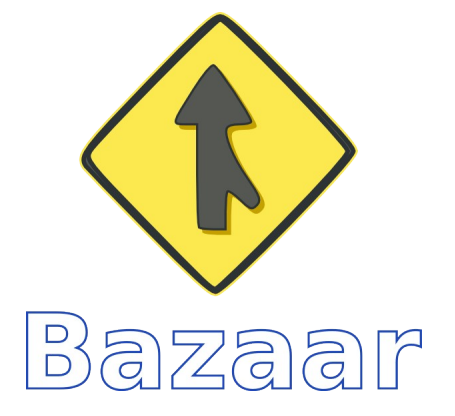

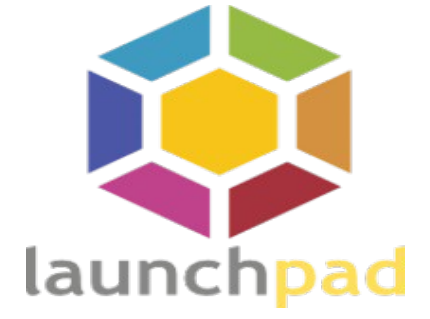

Installation

sudo apt-get install quickly

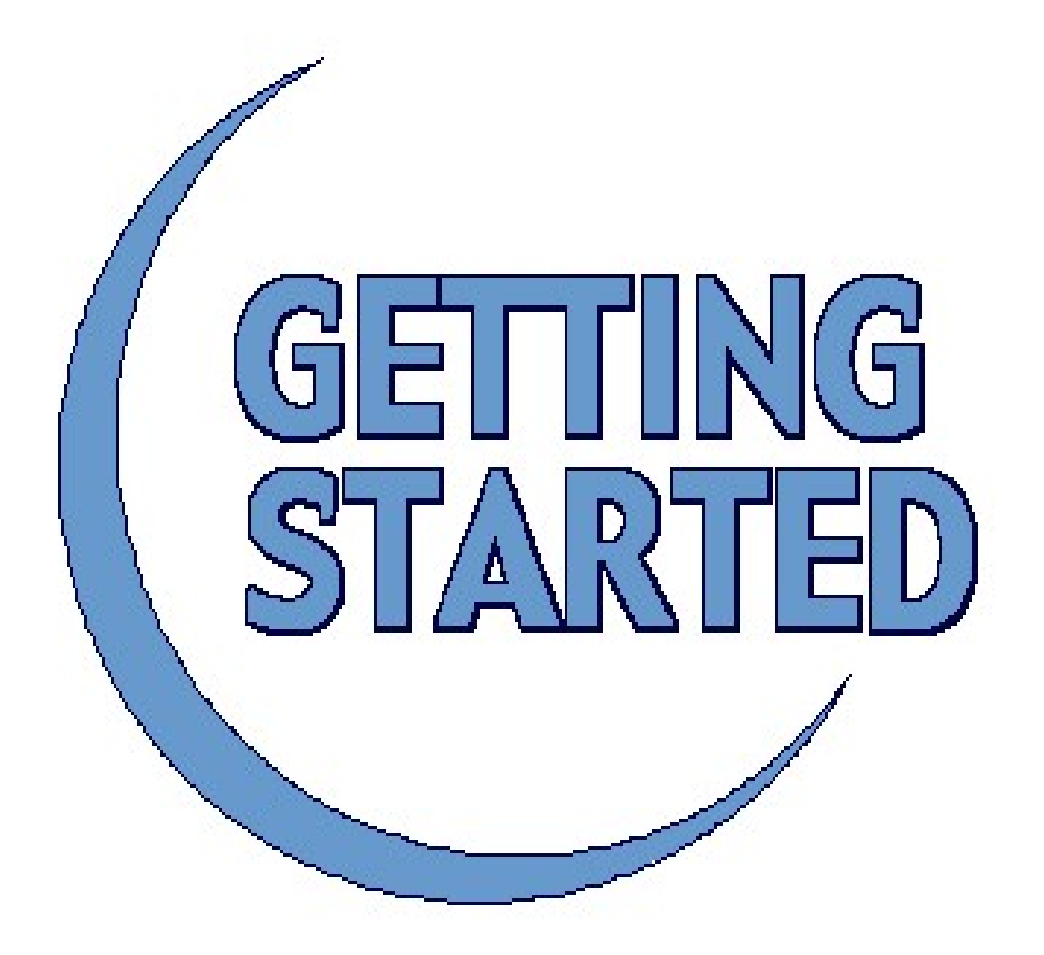

### quickly tutorial ubuntu-application

#### **OO** Quickly 0.4 User Guide File Edit Go Bookmarks Help Search: Quickly 0.4 User Guide **About This Document** Quickly 0.4 User **About This Guide** Guide 1. Getting Started **About This Guide** 2. Using Dialogs **Getting Started** 3. Packaging **Using Dialogs** 4. Quickly: Quickly Command Reference Packaging 4.1. create 4.2. add dialog Quickly: Quickly 4.3. edit Command  $4.4.$  glade Reference 4.5. help Links 4.6. license 4.7. package プ 4.8. release 4.9. run 4.10. save 4.11. share 5. Links About This Document

About This Guide

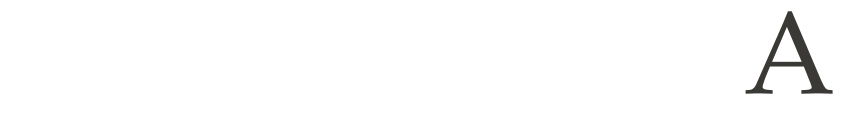

#### Walkthrough

#### With

Quickly

## **Creating a Project**

#### quickly create ubuntu-application projectname

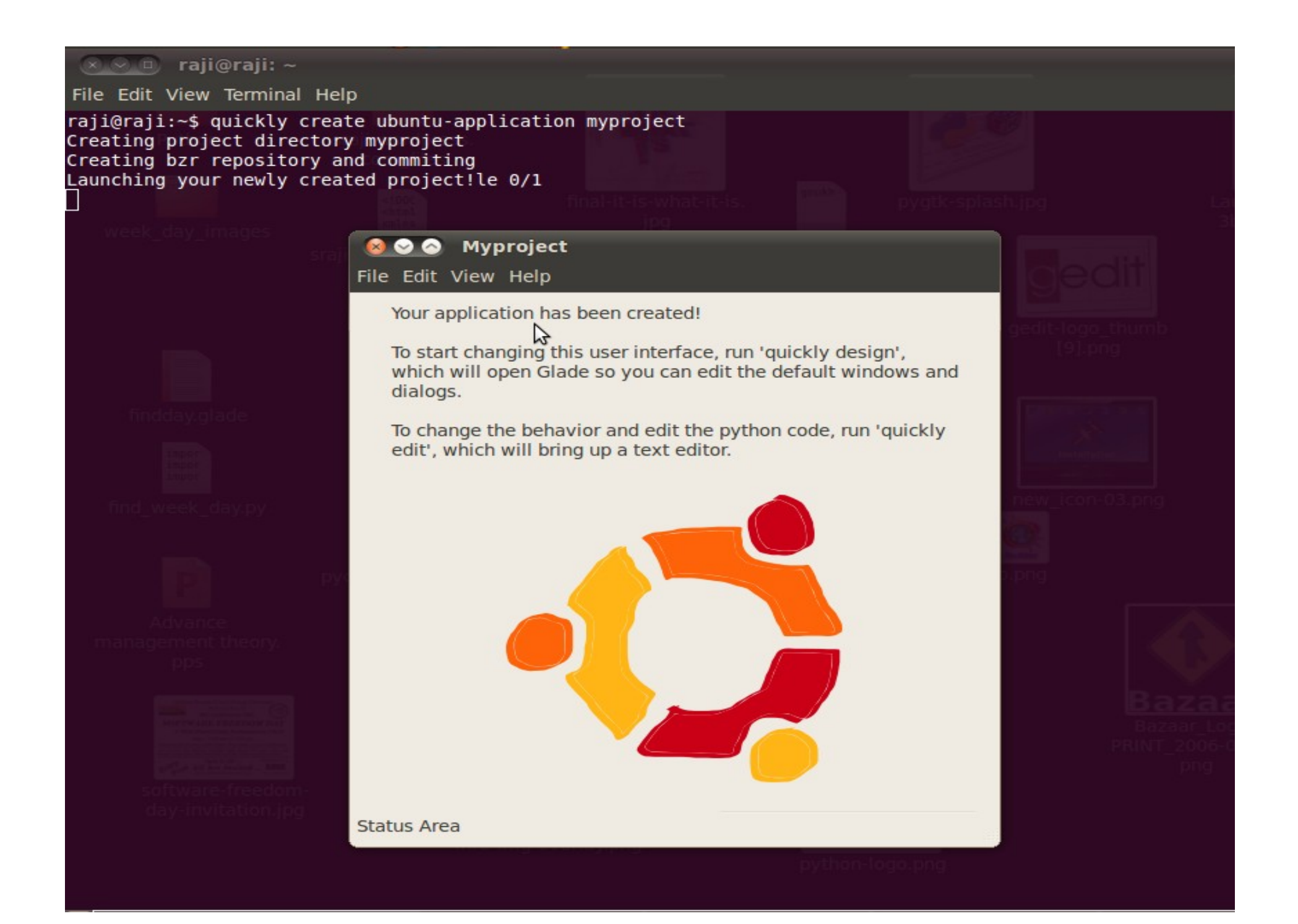

#### Editing the User Interface

quickly design

#### **800** MyprojectWindow.ui

File Edit View Projects Help

#### **AVAVXEERS**  $\mathcal{B}$

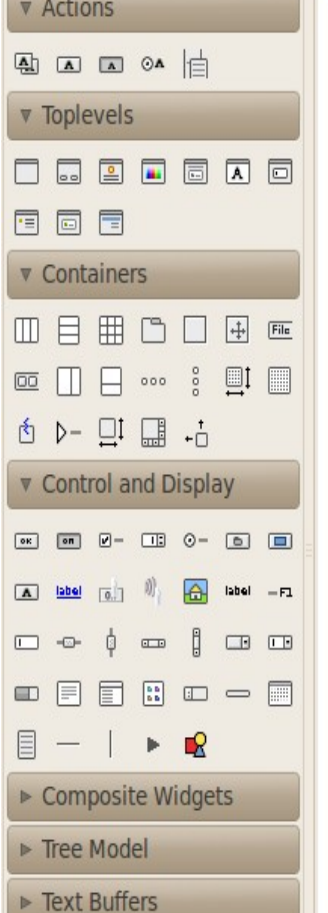

- $Miscellanceous$
- ▶ Specialized Widgets
- Gtk+ Obsolete

#### File Edit View Help

Your application has been created!

To start changing this user interface, run 'quickly design', which will open Glade so you can edit the default windows and dialogs.

To change the behavior and edit the python code, run 'quickly edit', which will bring up a text editor.

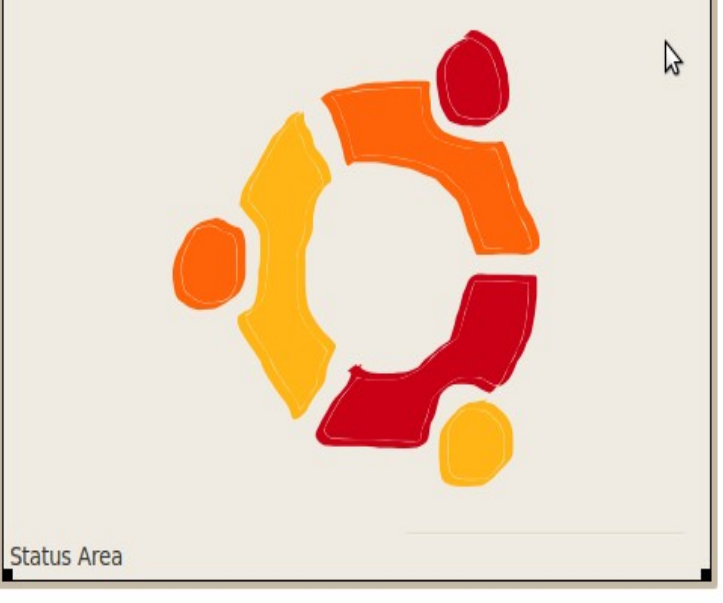

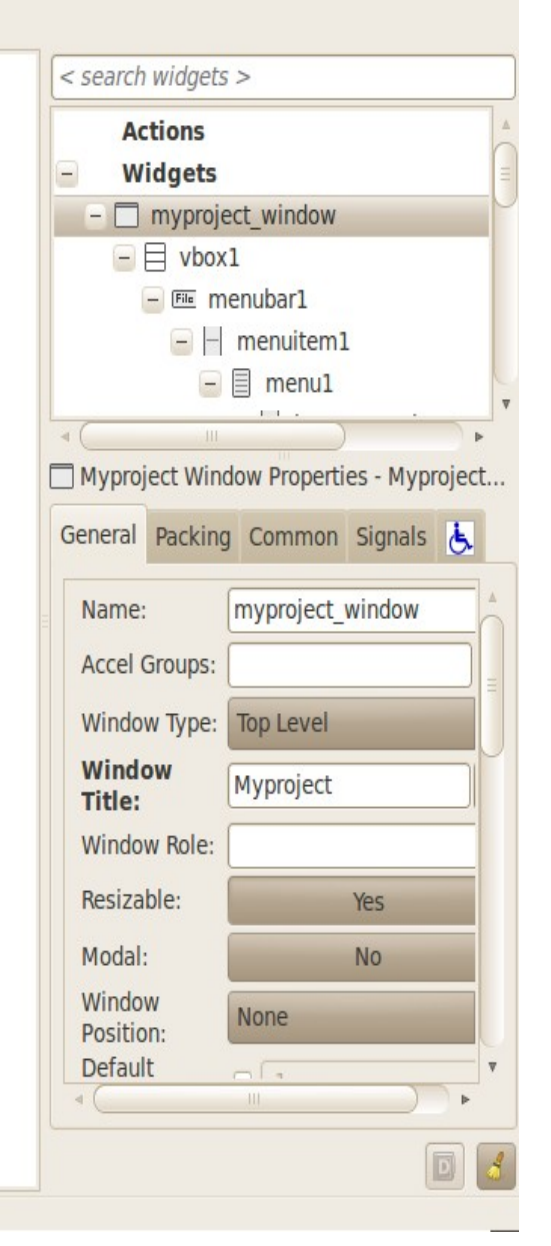

## Editing the Code

quickly edit

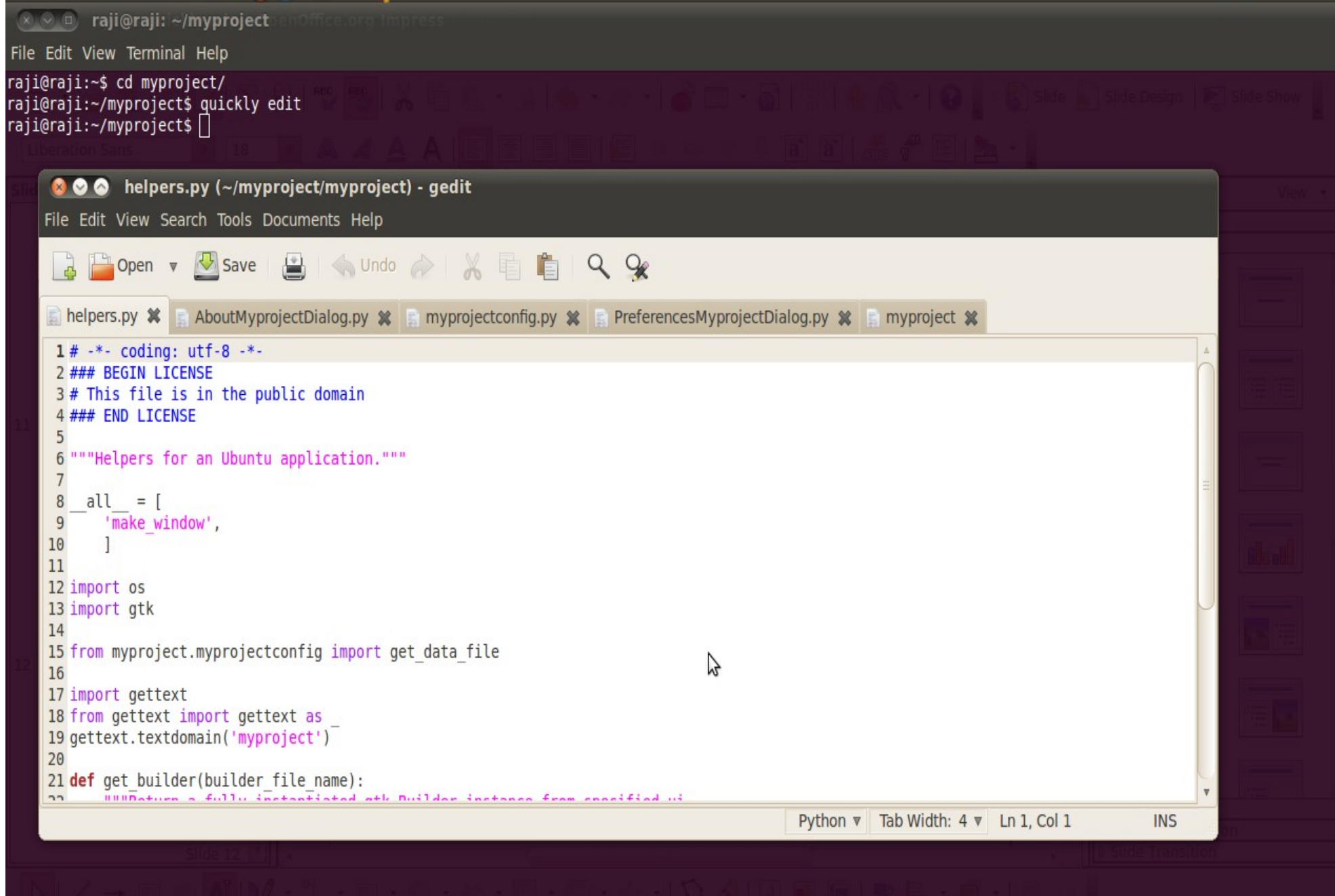

## Adding a Dialog

## quickly add dialog dialogname

## Running a project

quickly run

#### Licensing the Project

quickly license

Packaging

quickly package

Releasing

quickly release

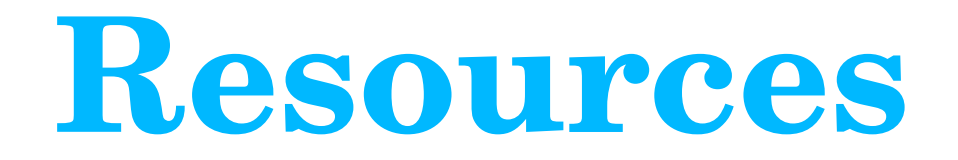

https://launchpad.net/quickly

https://wiki.ubuntu.com/Quickly

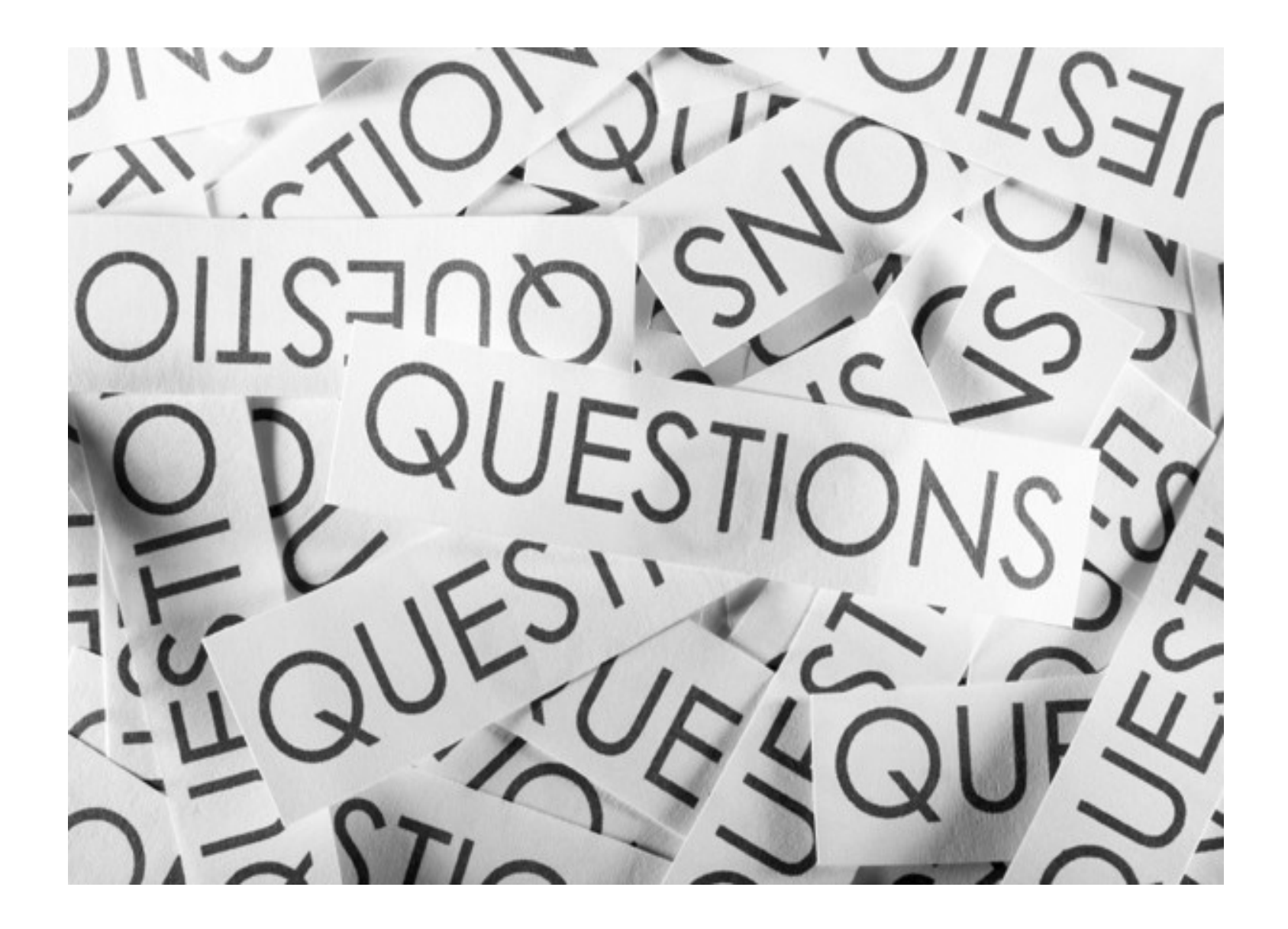

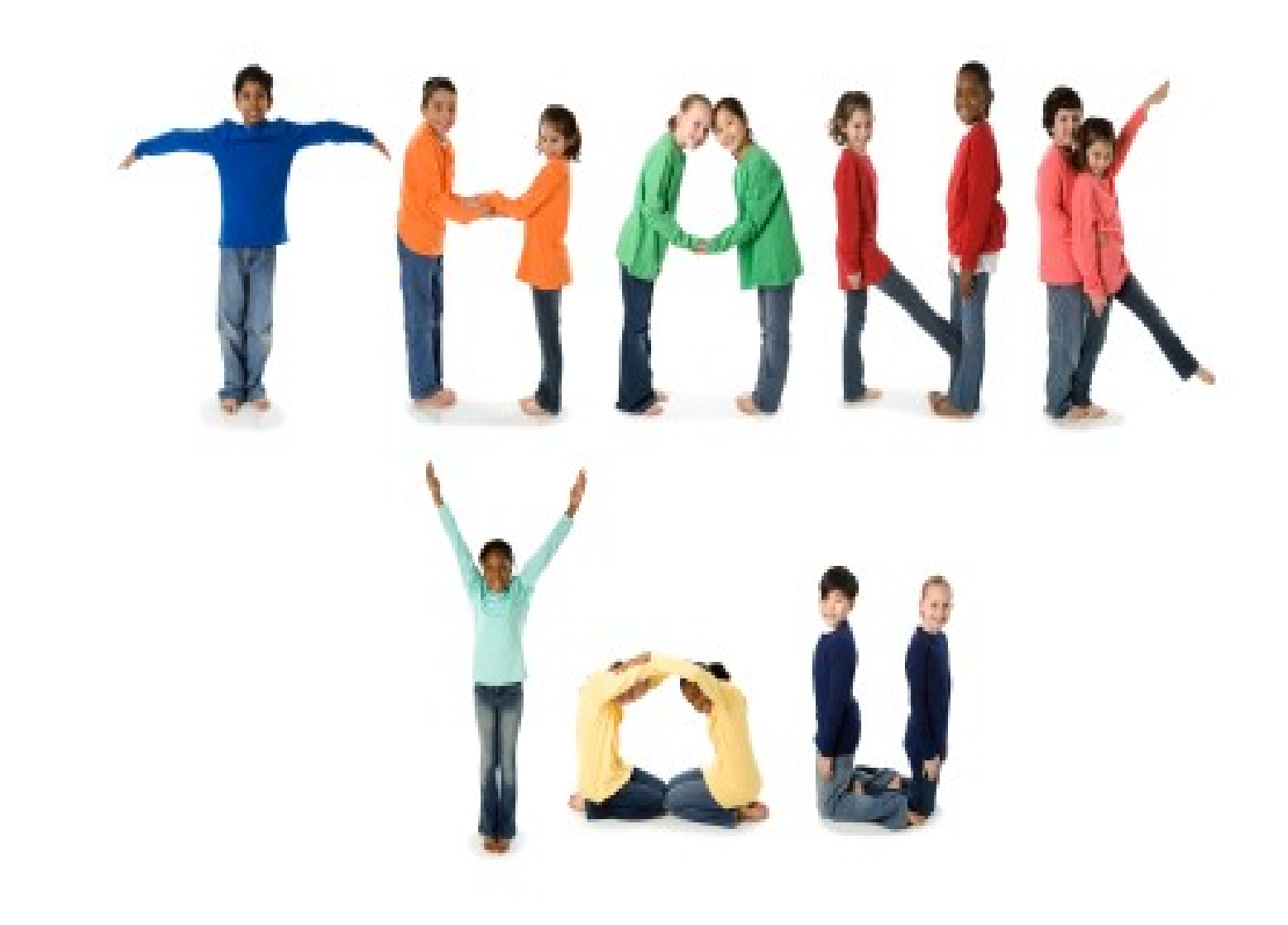